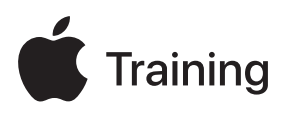

# **Déploiement et gestion de plateformes Apple**

**Guide de préparation à l'examen**

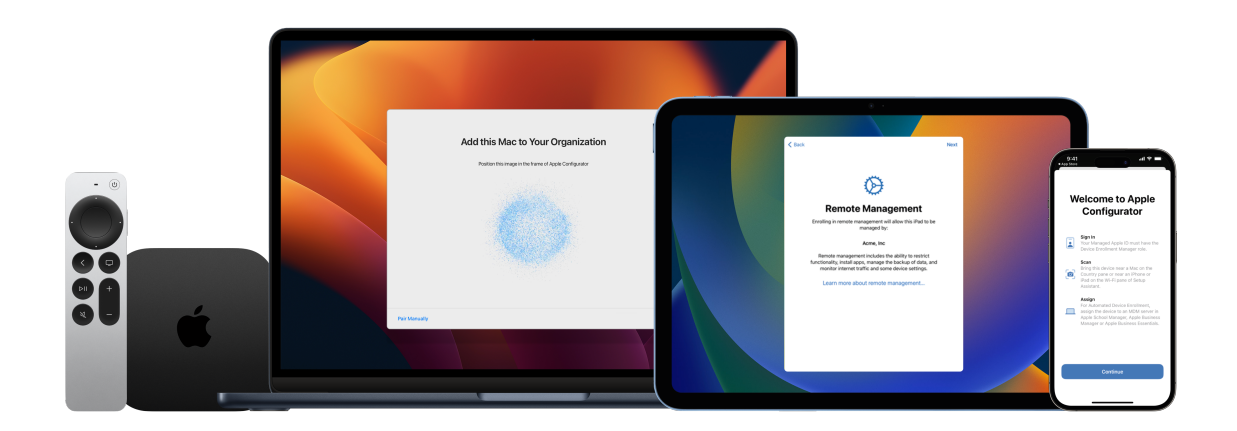

## Table des matières

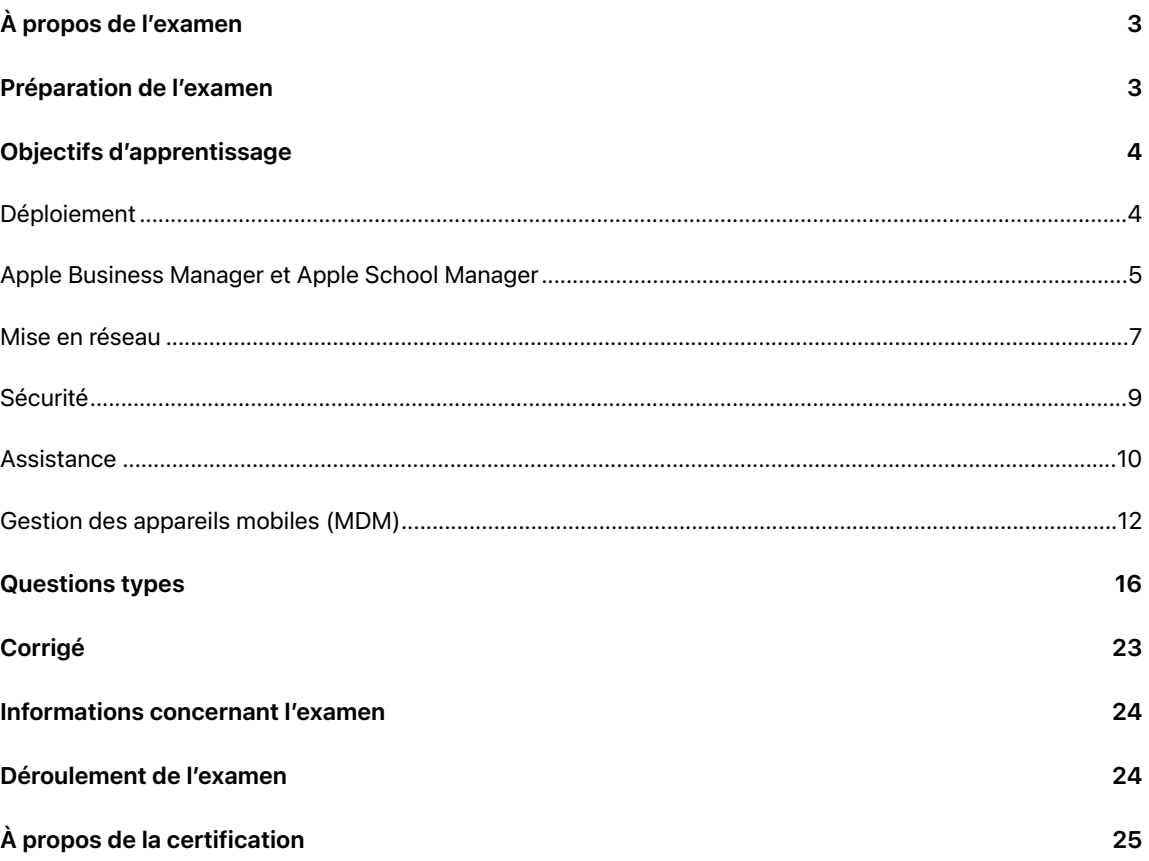

# <span id="page-2-0"></span>À propos de l'examen

L'examen Déploiement et gestion de plateformes Apple teste votre compréhension des outils, services et bonnes pratiques nécessaires à déployer, sécuriser et gérer les appareils Apple à grande échelle dans les grandes organisations. Lorsque vous réussissez l'examen, vous obtenez le badge numérique Apple Certified IT Professional. Pour plus d'informations, veuillez consulter le site web [Formation Apple.](https://training.apple.com/it)

Le contenu de cet examen est basé sur iOS 17, iPadOS 17 et macOS Sonoma.

## <span id="page-2-1"></span>Préparation de l'examen

Cet examen porte sur les objectifs d'apprentissage indiqués dans ce guide, en plus des sujets traités dans le cours Déploiement et gestion de plateformes Apple. Pour réussir l'examen, vous devez étudier plusieurs ressources Apple et acquérir une expérience directe du déploiement et de la gestion des appareils Apple. Selon votre formation, votre expertise technique et votre expérience dans le déploiement et la gestion d'appareils Apple, il vous faudra de 30 à 60 heures pour vous préparer à l'examen.

Voici quelques instructions pour vous préparer à l'examen :

- Familiarisez-vous avec l'assistance aux utilisateurs d'iPhone, iPad et Mac au sein d'une organisation.
- Développez votre expérience sur le terrain en déployant et en gérant des appareils Apple au sein d'une organisation.
- Lisez les objectifs d'apprentissage de ce guide et identifiez les ressources dont vous avez besoin pour étudier.
- Suivez le cours [Déploiement et gestion de plateformes Apple \(en anglais\)](https://it-training.apple.com/tutorials/apt-deployment). Étudiez le contenu, les ressources connexes, effectuez les exercices et profitez des questions « Check Your Understanding » proposées dans chaque article ou didacticiel, afin de renforcer vos connaissances et vérifier que vous avez compris le cours.
- Entraînez-vous à répondre aux questions types de ce guide.

## <span id="page-3-0"></span>Objectifs d'apprentissage

### <span id="page-3-1"></span>Déploiement

Expliquer l'impact des modèles de propriété des appareils sur la stratégie de déploiement d'une organisation

- [Inscription d'appareils appartenant aux utilisateurs](https://it-training.apple.com/tutorials/deployment/dm130) (Anglais)
- [Gérer les apps et les données de l'organisation](https://it-training.apple.com/tutorials/deployment/dm190) (Anglais)
- [Comment Apple sépare les données des utilisateurs des données de l'établissement](https://support.apple.com/guide/deployment/dep23db2037d#depbdf924d90)
- [Comment les utilisateurs inscrivent leurs appareils personnels](https://support.apple.com/guide/deployment/dep23db2037d#dep798f25ab7)

Évaluer les services de gestion des identités et d'authentification, tels que l'authentification unique (SSO) et Entra ID (anciennement Azure AD), afin de gérer l'accès sécurisé aux ressources de votre organisation sur les appareils Apple

- [Évaluer l'authentification et les services aux utilisateurs](https://it-training.apple.com/tutorials/deployment/dm030) (Anglais)
- [Authentification unique sur la plateforme pour macOS](https://support.apple.com/guide/deployment/dep7bbb05313)

Évaluer l'infrastructure réseau d'une organisation en termes de profils et de données utiles des appareils Apple

- [Gérer le trafic réseau](hhttps://it-training.apple.com/tutorials/deployment/dm245) (Anglais)
- [Réglages des données utiles MDM Règles d'utilisation du réseau pour les appareils Apple](https://support.apple.com/guide/deployment/depd912072f4)

Comparer les pré-requis de l'inscription des appareils basée sur les comptes à celles de l'inscription des appareils basée sur le profil

• [Inscription d'appareils à partir d'un compte](https://support.apple.com/guide/deployment/depd1c27dfe6#depfd2eb8980)

Identifier les principales considérations relatives au déploiement d'appareils Apple au sein de scénarios de déploiement liés à une organisation

- [Gestion des inscriptions et assistant](https://it-training.apple.com/tutorials/deployment/dm110) Réglages (Anglais)
- [Comprendre l'inscription des appareils](https://it-training.apple.com/tutorials/deployment/dm125) (Anglais)
- [Inscription d'appareils et MDM](https://support.apple.com/guide/deployment/depd1c27dfe6)
- [Inscription automatisée d'appareils et MDM](https://support.apple.com/guide/deployment/dep73069dd57)

Sur la base d'un scénario donné, développer une stratégie de déploiement pour différents modèles de propriété et selon la provenance des appareils achetés

- [Gestion des attributions d'appareils](https://it-training.apple.com/tutorials/deployment/dm090) (Anglais)
- [Gérer les fournisseurs d'appareils dans Apple](https://support.apple.com/guide/apple-business-manager/axmef1c47493) Business Manager
- [Gérer les fournisseurs d'appareils dans Apple](https://support.apple.com/guide/apple-school-manager/axmef1c47493) School Manager

Comparer les fonctionnalités disponibles pour les appareils gérés dans Apple Configurator et dans une solution MDM

- [Découvrir les fonctionnalités d'Apple](https://it-training.apple.com/tutorials/deployment/dm095) Configurator (Anglais)
- [Préparer les appareils pour une remise en service](https://it-training.apple.com/tutorials/deployment/dm285) (Anglais)
- [Relancer ou restaurer des appareils Apple](https://support.apple.com/guide/apple-configurator-mac/cadf1802aed#apd14118dc19)
- [Mettre à jour ou restaurer des appareils iPhone, iPad ou Apple](https://support.apple.com/guide/apple-configurator-mac/cad789a3f0bd#apdd4796c589) TV

Expliquer comment la gestion des appareils mobiles affecte la capacité des utilisateurs et utilisatrices à configurer les réglages des appareils Apple

- [Options des sous-fenêtres de l'assistant](https://support.apple.com/guide/deployment/depdeff4a547#depb19d4d226) Réglages
- Réglages des données utiles [MDM Coupe-feu pour les appareils Apple](https://support.apple.com/guide/deployment/dep8d306275f)

Expliquer la gestion déclarative des appareils

- [Comprendre le fonctionnement de la solution MDM](https://it-training.apple.com/tutorials/deployment/dm005) (Anglais)
- [Découvrir le framework MDM d'Apple](https://it-training.apple.com/tutorials/deployment/dm010) (Anglais)
- [Envoyer des requêtes aux appareils](https://it-training.apple.com/tutorials/deployment/dm280) (Anglais)
- [Présentation de la gestion d'appareils déclarative et des produits Apple](https://support.apple.com/guide/deployment/depb1bab77f8)
- **[Déclarations](https://support.apple.com/guide/deployment/depb1bab77f8#dep5374331cc)**

Identifier l'objectif et le rôle clés de la structure de gestion d'Apple

- [Découvrir le framework MDM d'Apple](https://it-training.apple.comm/tutorials/deployment/dm010) (Anglais)
- [Concevoir une stratégie de sécurité](https://it-training.apple.com/tutorials/deployment/dm035) (Anglais)
- [Gérer les mises à jour de logiciels](https://it-training.apple.com/tutorials/deployment/dm215) (Anglais)
- [Introduction aux profils de gestion des appareils mobiles](https://support.apple.com/guide/deployment/depc0aadd3fe)
- [À propos des mises à jour de logiciels pour les appareils Apple](https://support.apple.com/guide/deployment/depc4c80847a)
- [Utiliser MDM pour déployer des mises à jour de logiciels sur les appareils Apple](https://support.apple.com/guide/deployment/depafd2fad80)
- [Effacer des appareils Apple](https://support.apple.com/guide/deployment/dep0a819891e)

Expliquer les options de propriété et d'inscription de chaque type d'inscription

- [Planifier la possession et l'inscription d'appareils](https://it-training.apple.com/tutorials/deployment/dm015) (Anglais)
- [Concevoir une stratégie de sécurité](https://it-training.apple.com/tutorials/deployment/dm035) (Anglais)
- [Présentation des types d'inscriptions pour les appareils Apple](https://support.apple.com/guide/deployment/dep08f54fcf6)
- [Inscription d'appareils et MDM](https://support.apple.com/guide/deployment/depd1c27dfe6)
- [Inscription automatisée d'appareils et MDM](https://support.apple.com/guide/deployment/dep73069dd57)
- [À propos de la supervision d'appareils Apple](https://support.apple.com/guide/deployment/dep1d89f0bff)

### <span id="page-4-0"></span>Apple Business Manager et Apple School Manager

Associer Apple School Manager ou Apple Business Manager à la solution MDM tierce de votre organisation

- **[Ajouter un serveur MDM](https://it-training.apple.com/tutorials/deployment/dm055)** (Anglais)
- [Lien vers un serveur MDM tiers dans Apple](https://support.apple.com/guide/apple-business-manager/axm1c1be359d) Business Manager
- [Lien vers un serveur MDM tiers dans Apple](https://support.apple.com/guide/apple-school-manager/axm1c1be359d) School Manager

Expliquer la configuration requise pour la synchronisation de répertoire dans Apple Business Manager ou Apple School Manager

- [Évaluer l'authentification et les services aux utilisateurs](https://it-training.apple.com/tutorials/deployment/dm030) (Anglais)
- Utiliser Apple Business [Manager ou Apple](https://it-training.apple.com/tutorials/deployment/dm045) School Manager (Anglais)
- [Utiliser l'authentification fédérée avec Google](https://support.apple.com/guide/apple-business-manager/axma05ecb9d5) Workspace dans Apple Business Manager

Identifier les normes d'intégration que les fournisseurs d'identités publics ou internes doivent respecter pour s'interface avec Apple Business Manager ou Apple School Manager

- Utiliser Apple Business [Manager ou Apple](https://it-training.apple.com/tutorials/deployment/dm045) School Manager (Anglais)
- [Découvrez quels systèmes d'information pour la gestion de l'éducation \(SIGE\) sont compatibles avec](https://support.apple.com/103208)  Apple School [Manager](https://support.apple.com/103208)

Expliquer pourquoi une organisation utilise Apple Business Manager ou Apple School Manager

- [Planifier la possession et l'inscription d'appareils](https://it-training.apple.com/tutorials/deployment/dm015) (Anglais)
- Utiliser Apple Business [Manager ou Apple](https://it-training.apple.com/tutorials/deployment/dm045) School Manager (Anglais)
- [Choisir une méthode de distribution](https://it-training.apple.com/tutorials/deployment/dm170) (Anglais)
- [Gérer les apps et les données de l'organisation](https://it-training.apple.com/tutorials/deployment/dm190) (Anglais)
- [Inspecter un compte utilisateur dans Apple](https://support.apple.com/guide/apple-school-manager/axmd8fcbdd99) School Manager
- Intégrer Apple School [Manager au système d'information pour la gestion de l'éducation \(SIGE\)](https://support.apple.com/guide/apple-school-manager/axmff5b12e69)
- Passage du système des codes de téléchargement au système de la distribution gérée
- [Transférer les jetons de contenu vers Apple](https://support.apple.com/guide/apple-school-manager/axm184f5efb4) School Manager
- [Migrer les jetons de contenu vers Apple](https://support.apple.com/guide/apple-business-manager/axm184f5efb4) Business Manager
- Introduction à la distribution de contenu pour les appareils Apple
- [Présentation des types d'inscriptions pour les appareils Apple](https://support.apple.com/guide/deployment/dep08f54fcf6)
- [Inscription automatisée d'appareils et MDM](https://support.apple.com/guide/deployment/dep73069dd57)

Comprendre l'utilité des rôles et des sites dans Apple Business Manager ou Apple School Manager

- Utiliser Apple Business [Manager ou Apple](https://it-training.apple.com/tutorials/deployment/dm045) School Manager (Anglais)
- [Introduction aux rôles et privilèges dans Apple](https://support.apple.com/guide/apple-school-manager/axm97dd59159) School Manager

Définir qui détient les licences de livres et d'apps achetées en volume après leur distribution

- [Acheter du contenu via Apps](https://it-training.apple.com/tutorials/deployment/dm065) et livres (Anglais)
- [Choisir une méthode de distribution](https://it-training.apple.com/tutorials/deployment/dm170) (Anglais)
- [Gérer les apps et les données de l'organisation](https://it-training.apple.com/tutorials/deployment/dm190) (Anglais)
- [Introduction à la distribution de contenu pour les appareils Apple](https://support.apple.com/guide/deployment/depe1553f932)

Ajouter des appareils à partir d'Apple Configurator à Apple Business Manager ou Apple School Manager

- [Ajouter manuellement des appareils à votre organisation](https://it-training.apple.com/tutorials/deployment/dm060) (Anglais)
- [Ajouter des appareils à partir d'Apple](https://support.apple.com/guide/apple-business-manager/axm200a54d59) Configurator à Apple Business Manager
- [Ajouter des appareils à partir d'Apple](https://support.apple.com/guide/apple-school-manager/axm200a54d59) Configurator à Apple School Manager

Acheter du contenu en volume dans Apple Business Manager ou Apple School Manager

- [Acheter du contenu via Apps](https://it-training.apple.com/tutorials/deployment/dm065) et livres (Anglais)
- [Gérer les jetons de contenu dans Apple](https://support.apple.com/guide/apple-business-manager/axme0f8659ec) Business Manager
- [Gérer les jetons de contenu dans Apple](https://support.apple.com/guide/apple-school-manager/axme0f8659ec) School Manager

Gérer des jetons de contenu dans Apple Business Manager ou Apple School Manager

- [Acheter du contenu via Apps](https://it-training.apple.com/tutorials/deployment/dm065) et livres (Anglais)
- [Gérer les jetons de contenu dans Apple](https://support.apple.com/guide/apple-business-manager/axme0f8659ec) Business Manager
- [Gérer les jetons de contenu dans Apple](https://support.apple.com/guide/apple-school-manager/axme0f8659ec) School Manager

Transférer des licences vers un autre site dans Apple Business Manager ou Apple School Manager

- [Acheter du contenu via Apps](https://it-training.apple.com/tutorials/deployment/dm065) et livres (Anglais)
- [Transférer des licences vers un autre site dans Apple](https://support.apple.com/guide/apple-business-manager/axm1242b0715) Business Manager
- [Transférer des licences vers un autre site dans Apple](https://support.apple.com/guide/apple-school-manager/axm1242b0715) School Manager

### <span id="page-6-0"></span>Mise en réseau

Configurer l'infrastructure réseau de votre organisation pour l'utilisation d'appareils Apple : couverture et capacité Wi-Fi, proxys, coupe-feu, VPN et Bonjour

- **[Préparer votre réseau](https://it-training.apple.com/tutorials/deployment/dm025) (Anglais)**
- [Concevoir une capacité Wi-Fi adéquate](https://support.apple.com/guide/deployment/dep2af1caf35#dep0db511dd0)
- [Utiliser les produits Apple sur des réseaux d'entreprise](https://support.apple.com/HT210060)
- [Ports TCP et UDP utilisés par les produits logiciels Apple](https://support.apple.com/HT202944)
- [Configuration requise pour l'infrastructure](https://support.apple.com/guide/deployment-education/edud491bf924#cla7e16727dd)

Résumer les pré-requis et les considérations techniques à prendre en compte pour l'intégration d'appareils Apple à un réseau existant

- [Préparer votre réseau](https://it-training.apple.com/tutorials/deployment/dm025) (Anglais)
- [Utiliser les produits Apple sur des réseaux d'entreprise](https://support.apple.com/HT210060)

Expliquer le fonctionnement de la mise en cache de contenu sous macOS et comment elle optimise la distribution des contenus Apple téléchargés sur votre réseau

- [Comprendre la mise en cache de contenu](https://it-training.apple.com/tutorials/deployment/dm070) (Anglais)
- [Planifier et configurer la mise en cache de contenu](https://support.apple.com/guide/deployment/depe9b5c1aab)

Connaître le fonctionnement de la mise en cache de contenu entre plusieurs sous-réseaux

- [Comprendre la mise en cache de contenu](https://it-training.apple.com/tutorials/deployment/dm070) (Anglais)
- [Fonctionnement de la mise en cache du contenu](https://support.apple.com/guide/deployment/depde72e125f#dep327086e56)

Identifier les principales considérations relatives à la connexion des appareils Apple gérés au sein de réseaux Wi-Fi

- [Préparer votre réseau](https://it-training.apple.com/tutorials/deployment/dm025) (Anglais)
- [Rejoindre des réseaux Wi-Fi](https://it-training.apple.com/tutorials/deployment/dm150) (Anglais)
- [Connexion automatique des appareils iOS, iPadOS et macOS aux réseaux sans fil](https://support.apple.com/102169)

Configurer les méthodes d'authentification sans fil que votre organisation utilisera pour connecter les appareils Apple à votre réseau

- [Rejoindre des réseaux Wi-Fi](https://it-training.apple.com/tutorials/deployment/dm150) (Anglais)
- Réglages [MDM WEP, WPA, WPA2, WPA2/WPA3 pour les appareils Apple](https://support.apple.com/guide/deployment/depbdefca1fc)
- [Accès sécurisé aux réseaux sans fil](https://support.apple.com/guide/security/sec8a67fa93d)
- [Comment les appareils Apple rejoignent les réseaux Wi-Fi](https://support.apple.com/guide/deployment/dep3b0448c58)

Configurer les appareils Apple pour se connecter aux réseaux sans fil 802.1X

- [Préparer votre réseau](https://it-training.apple.com/tutorials/deployment/dm025) (Anglais)
- [Rejoindre des réseaux Wi-Fi](https://it-training.apple.com/tutorials/deployment/dm150) (Anglais)
- [Connecter des appareils Apple à des réseaux 802.1X](https://support.apple.com/guide/deployment/depabc994b84)

Identifier les principaux réglages et données utiles MDM permettant de configurer un appareil Apple géré pour qu'il se connecte automatiquement à un réseau Wi-Fi compatible en utilisant un protocole d'authentification pris en charge

- [Rejoindre des réseaux Wi-Fi](https://it-training.apple.com/tutorials/deployment/dm150) (Anglais)
- Réglages MDM du protocole [EAP \(Extensible Authentication Protocol\) pour les appareils Apple](https://support.apple.com/guide/deployment/dep5d180f86a)

Configurer des appareils à l'aide de la MDM pour une utilisation automatique d'un VPN permanent

- [Utiliser un VPN sur des appareils Apple](https://it-training.apple.com/tutorials/deployment/dm165) (Anglais)
- [Vue d'ensemble des VPN pour le déploiement d'appareils Apple](https://support.apple.com/guide/deployment/depae3d361d0)

Configurer une extension de relais réseau pour les apps gérées, les domaines ou l'ensemble de l'appareil dans une solution MDM

- [Gérer les apps et les données de l'organisation](https://it-training.apple.com/tutorials/deployment/dm190) (Anglais)
- [Réglages des données utiles MDM Relais pour les appareils Apple](https://support.apple.com/guide/deployment/dep131693e6b)

Configurer les priorités réseau pour les réseaux Wi-Fi et mobiles des appareils Apple

- [Rejoindre des réseaux Wi-Fi](https://it-training.apple.com/tutorials/deployment/dm150) (Anglais)
- [Gérer le trafic réseau](https://it-training.apple.com/tutorials/deployment/dm245) (Anglais)
- [Configuration des priorités des applications](https://it-training.apple.com/tutorials/deployment/dm250) (Anglais)
- Réglages [MDM Fastlane de Cisco pour les appareils Apple](https://support.apple.com/guide/deployment/depa2dad3c09)

Configurer les réglages globaux de données utiles du proxy HTTP pour les appareils Apple

- [Gérer le trafic réseau](https://it-training.apple.com/tutorials/deployment/dm245) (Anglais)
- Réglages des données utiles [MDM Proxy HTTP global pour les appareils Apple](https://support.apple.com/guide/deployment/dep7ba46fcd)
- [Réglages des données utiles MDM Proxy DNS pour les appareils Apple](https://support.apple.com/guide/deployment/dep500f65271)

Identifier les principaux ports et protocoles de communication entre une solution MDM et le service APNs

- [Préparer votre réseau](https://it-training.apple.com/tutorials/deployment/dm025) (Anglais)
- [Configurer des appareils pour fonctionner avec le service APNs](https://support.apple.com/guide/deployment/dep2de55389a)

Reconnaître les relais qui peuvent être appliqués aux apps gérées, aux domaines ou à l'ensemble de l'appareil

- Réglages des données utiles MDM Relais pour les appareils Apple
- [Utiliser des relais réseau sur les appareils Apple](https://support.apple.com/guide/deployment/dep91a6e427d)
- [Relais réseau](https://support.apple.com/guide/deployment/dep950aed53e#depa11442c24)
- [Relais réseau dans iOS, iPadOS, macOS et tvOS](https://support.apple.com/guide/deployment/depb59c050ef#dep19aca23ec)

Évaluer et recommander des stratégies d'optimisation de la configuration réseau d'une organisation pour l'accès des appareils aux services spécifiques à Apple

- [Itinérance sans fil macOS pour les clients Entreprise](https://support.apple.com/102002)
- [Connexion automatique des appareils iOS, iPadOS et macOS aux réseaux sans fil](https://support.apple.com/102169)
- [Prise en charge de l'itinérance Wi-Fi sur les appareils Apple](https://support.apple.com/guide/deployment/dep98f116c0f)

Configurer le réseau pour prendre en charge la surveillance d'écran pour En classe et Apple Remote Desktop

- [Ports TCP et UDP utilisés par les produits logiciels Apple](https://support.apple.com/HT202944)
- [Configuration requise pour l'infrastructure](https://support.apple.com/guide/deployment-education/edud491bf924#cla7e16727dd)

### <span id="page-8-0"></span>Sécurité

Identifier les options de configuration des codes d'accès pour les appareils Apple

- [Utiliser les données utiles de code d'accès](https://it-training.apple.com/tutorials/deployment/dm225) (Anglais)
- Réglages des données utiles [MDM Code pour les appareils Apple](https://support.apple.com/guide/deployment/dep4d6a472a)

Connaître les principales restrictions qui s'appliquent aux appareils Apple supervisés

- [Utiliser les données utiles de restrictions](https://it-training.apple.com/tutorials/deployment/dm230) (Anglais)
- [À propos de la supervision d'appareils Apple](https://support.apple.com/guide/deployment/dep1d89f0bff)
- Restrictions [MDM pour les appareils Apple supervisés](https://support.apple.com/guide/deployment/dep6b5ae23e9)

Connaître les principales restrictions qui s'appliquent aux appareils Apple non supervisés

- [Utiliser les données utiles de restrictions](https://it-training.apple.com/tutorials/deployment/dm230) (Anglais)
- [Passer en revue les restrictions](https://support.apple.com/guide/deployment/dep739685973) MDM pour les appareils Apple

Identifier ce qui est chiffré sous macOS, iOS et iPadOS, ainsi que l'emplacement de stockage des clés FileVault

- [Protéger les données avec FileVault](https://it-training.apple.com/tutorials/deployment/dm210) (Anglais)
- [Clés de secours institutionnelles et clés de secours personnelles](https://support.apple.com/guide/deployment/dep0a2cb7686#depea2b459ff)

Identifier l'utilité et la fonction principale du mode Perdu pour les appareils Apple gérés

- [Utiliser MDM pour gérer le mode](https://it-training.apple.com/tutorials/deployment/dm255) Perdu (Anglais)
- [Gérer les appareils perdus](https://it-training.apple.com/tutorials/deployment/dm310) (Anglais)
- [Localiser des appareils supervisés perdus ou volés](https://support.apple.com/guide/deployment/depb980a0be4#dep25f6b97a1)
- [Verrouiller et localiser des appareils Apple](https://support.apple.com/guide/deployment/depb980a0be4)

Définir l'utilité et la fonction principale du verrouillage d'activation pour les appareils Apple gérés

- [Gérer le verrouillage d'activation](https://it-training.apple.com/tutorials/deployment/dm265) (Anglais)
- [Mot de passe du système d'exploitation de secours \(recoveryOS\)](https://support.apple.com/guide/deployment/dep5810e849c#dep407bb58d4)
- [Verrouillage d'activation pour les appareils Apple](https://support.apple.com/guide/deployment/depf4ab94ef1)
- [Verrouillage d'activation lié à l'organisation pour iPhone et iPad](https://support.apple.com/guide/deployment/depf4ab94ef1#dep915cbe1a7)

Décrire les différents types de fonctionnalités biométriques des appareils Apple

- [Sécurité Touch](https://support.apple.com/guide/security/sec067eb0c9e#secb3a380a8d) ID
- [À propos de la technologie de sécurité avancée Touch](https://support.apple.com/105095) ID
- [Utilisations pour Face](https://support.apple.com/guide/security/secc5227ff3c) ID et Touch ID
- [Utiliser Touch](https://support.apple.com/guide/mac-help/mchl16fbf90a) ID sur Mac
- [Configurer Face](https://support.apple.com/guide/iphone/iph6d162927a) ID sur l'iPhone

#### Décrire les principaux composants du modèle de sécurité Apple

- [Comprendre l'inscription des appareils](https://it-training.apple.com/tutorials/deployment/dm125) (Anglais)
- **[Secure Enclave](https://support.apple.com/guide/security/sec59b0b31ff)**
- [Sécurité Face](https://support.apple.com/guide/security/sec067eb0c9e) ID et Touch ID
- [Présentation de la sécurité matérielle](https://support.apple.com/guide/security/secf020d1074)
- [Sécurité des plateformes Apple](https://support.apple.com/guide/security/welcome)

Appliquer les politiques de sécurité de l'organisation aux réglages MDM qui permettent à une organisation d'installer et de gérer des apps sur un appareil Apple géré qui s'exécutent en toute sécurité sans compromettre l'intégrité de la plateforme

- [Gérer les apps et les données de l'organisation](https://it-training.apple.com/tutorials/deployment/dm190) (Anglais)
- [Distribuer des apps à des appareils](https://support.apple.com/guide/deployment/dep7cef2e0ea#depc3587050f)
- [Distribuer des apps gérées à des appareils Apple](https://support.apple.com/guide/deployment/dep575bfed86)

### <span id="page-9-0"></span>Assistance

Définir ce qu'est un trousseau et expliquer ce qu'il est possible de faire avec Trousseaux d'accès sous macOS

- [Protection des données du trousseau](https://support.apple.com/guide/security/secb0694df1a)
- [Modifier les réglages](https://support.apple.com/guide/mac-help/sfri40599) « Mots de passe » sur Mac

Décrire la fonctionnalité de récupération de macOS et ce à quoi elle sert

- [Combinaisons de touches utilisables sur un Mac lors du démarrage](https://support.apple.com/102603)
- [Apps disponibles dans Récupération macOS sur un Mac doté d'une puce Apple](https://support.apple.com/guide/mac-help/mchl82829c17#mchla906a106)
- [Démarrer à partir de la fonctionnalité Récupération de macOS](https://support.apple.com/102673#recovery)

Expliquer ce qu'est la Console et comment elle permet de trier ou résoudre les problèmes des utilisateurs et utilisatrices

- [Guide d'utilisation de Console pour Mac](https://support.apple.com/guide/console/welcome)
- [Partager des messages d'historique, des activités ou des rapports dans Console sur Mac](https://support.apple.com/guide/console/cnsl2356)

Distinguer et classer les principaux composants d'un certificat numérique

- [Gérer les certificats](https://it-training.apple.com/tutorials/deployment/dm240) (Anglais)
- [Introduction à la gestion des certificats pour les appareils Apple](https://support.apple.com/guide/deployment/depb5eff8914)

Configurer la mise en cache connectée

- [Introduction à la mise en cache de contenu](https://support.apple.com/guide/deployment/depde72e125f)
- [Configurer la mise en cache de contenu sur Mac](https://support.apple.com/guide/mac-help/mchl3b6c3720)
- [Requêtes MDM Informations réseau sur l'appareil pour les appareils Apple](https://support.apple.com/guide/deployment/dep8d0aeafb9)
- [Comment fonctionne la fonctionnalité Mise en cache de contenu](https://support.apple.com/guide/deployment/dep38ff24bed#dep464b5bd9b) > Partager la connexion Internet [avec une solution MDM](https://support.apple.com/guide/deployment/dep38ff24bed#dep464b5bd9b)

Expliquer ce qu'est Terminal et comment il permet de trier ou résoudre les problèmes des utilisateurs et utilisatrices

- [Guide d'utilisation de Console pour Mac](https://support.apple.com/guide/console/welcome)
- [Guide d'utilisation de Terminal pour Mac](https://support.apple.com/guide/terminal/welcome)
- [Tester les réseaux Wi-Fi avec le test de réactivité réseau d'Apple](https://support.apple.com/101942)

#### Identifier les types de contenu pris en charge par le service de mise en cache

- [Comprendre la mise en cache de contenu](https://it-training.apple.com/tutorials/deployment/dm070) (Anglais)
- [Types de contenus pris en charge par la mise en cache du contenu sous macOS](https://support.apple.com/HT204675)

Décrire les modifications apportées par FileVault au processus de démarrage de macOS

- [Protéger les données avec FileVault](https://it-training.apple.com/tutorials/deployment/dm210) (Anglais)
- [Présentation de Récupération](https://support.apple.com/guide/mac-help/mchl46d531d6) macOS
- Utiliser « Récupération macOS » [sur un Mac doté d'une puce Apple](https://support.apple.com/guide/mac-help/mchl82829c17)
- Utiliser Récupération [macOS sur un Mac à processeur Intel](https://support.apple.com/guide/mac-help/mchl338cf9a8)
- [Comment fonctionne FileVault sur un Mac](https://support.apple.com/guide/mac-help/flvlt001) ?
- [Protéger les données du Mac avec FileVault](https://support.apple.com/guide/mac-help/mh11785)
- [Chiffrement de volumes avec FileVault sous macOS](https://support.apple.com/guide/security/sec4c6dc1b6e)
- [Utiliser les jetons sécurisés, les jetons d'amorçage, et la propriété de volume pour les déploiements](https://support.apple.com/guide/deployment/dep24dbdcf9e)
- [Gérer FileVault avec la gestion des appareils mobiles](https://support.apple.com/guide/deployment/dep0a2cb7686)

Indiquer l'importance des clés de secours, des clés de secours personnelles et de la mise sous séquestre par MDM

- [Protéger les données avec FileVault](https://it-training.apple.com/tutorials/deployment/dm210) (Anglais)
- [Comment fonctionne FileVault sur un Mac](https://support.apple.com/guide/mac-help/flvlt001) ?
- [Protéger les données du Mac avec FileVault](https://support.apple.com/guide/mac-help/mh11785)
- [Combinaisons de touches utilisables sur un Mac lors du démarrage](https://support.apple.com/102603)
- [Apps disponibles dans Récupération macOS sur un Mac doté d'une puce Apple](https://support.apple.com/guide/mac-help/mchl82829c17#mchla906a106)
- [Démarrer à partir de la fonctionnalité Récupération de macOS](https://support.apple.com/102673#recovery)
- [Clés de secours institutionnelles et clés de secours personnelles](https://support.apple.com/guide/deployment/dep0a2cb7686#depea2b459ff)
- [Réglages des données utiles MDM FileVault pour les appareils Apple](https://support.apple.com/guide/deployment/dep32bf53500)

Configurer la mise en cache de contenu sur Mac

- [Comprendre la mise en cache de contenu](https://it-training.apple.com/tutorials/deployment/dm070) (Anglais)
- [Activer la mise en cache de contenu](https://it-training.apple.com/tutorials/deployment/dm075) (Anglais)
- [Configurer les paramètres avancés de mise en cache de contenu](https://it-training.apple.com/tutorials/deployment/dm080) (Anglais)
- [Optimiser la mise en cache de contenu](https://it-training.apple.com/tutorials/deployment/dm085) (Anglais)
- [Configurer la mise en cache de contenu sur Mac](https://support.apple.com/guide/mac-help/mchl3b6c3720)
- [Modifier les paramètres de mise en cache de contenu sur Mac](https://support.apple.com/guide/mac-help/mchleaf1e61d)
- [Modifier les options relatives aux clients pour la mise en cache de contenu sur Mac](https://support.apple.com/guide/mac-help/mchl3b62f627)
- [Modifier les options relatives aux parents pour la mise en cache de contenu sur Mac](https://support.apple.com/guide/mac-help/mchl4a316675)
- [Modifier les options relatives aux pairs pour la mise en cache de contenu sur Mac](https://support.apple.com/guide/mac-help/mchleb8d7724)
- [Modifier les options de stockage de la mise en cache de contenu sur Mac](https://support.apple.com/guide/mac-help/mchla1242244)
- [Introduction à la mise en cache de contenu](https://support.apple.com/guide/deployment/depde72e125f)
- [Configurer la mise en cache de contenu sur Mac](https://support.apple.com/guide/mac-help/mchl3b6c3720)
- [Requêtes MDM Informations réseau sur l'appareil pour les appareils Apple](https://support.apple.com/guide/deployment/dep8d0aeafb9)
- [Comment fonctionne la fonctionnalité Mise en cache de contenu](https://support.apple.com/guide/deployment/dep38ff24bed#dep464b5bd9b) > Partager la connexion Internet [avec une solution MDM](https://support.apple.com/guide/deployment/dep38ff24bed#dep464b5bd9b)
- [Types de contenus pris en charge par la mise en cache du contenu sous macOS](https://support.apple.com/HT204675)

### <span id="page-11-0"></span>Gestion des appareils mobiles (MDM)

Définir ce qu'est la MDM et expliquer son fonctionnement

- [Comprendre l'inscription des appareils](https://it-training.apple.com/tutorials/deployment/dm125) (Anglais)
- [Profils d'inscription](https://support.apple.com/guide/deployment/depc0aadd3fe#dep0a5e0f8f1)

#### Planifier votre migration MDM

- [Présentation de la planification de la migration de votre solution](https://support.apple.com/guide/deployment/depa5bf97586) MDM
- [Configurer une nouvelle solution MDM](https://support.apple.com/guide/deployment/depceaf9c713)
- [Réinscrire les appareils à la solution](https://support.apple.com/guide/deployment/dep26505df5d) MDM

#### Inscrire manuellement les appareils appartenant aux utilisateurs et utilisatrices à une solution MDM

- [Comprendre l'inscription des appareils](https://it-training.apple.com/tutorials/deployment/dm125) (Anglais)
- [Inscription d'appareils appartenant aux utilisateurs](https://it-training.apple.com/tutorials/deployment/dm130) (Anglais)
- [Inscription d'utilisateurs et MDM](https://support.apple.com/guide/deployment/dep23db2037d)
- [Inscription d'utilisateurs et identifiants Apple gérés](https://support.apple.com/guide/deployment/dep23db2037d#dep6c59a3144)
- [À propos du mode](https://support.apple.com/105120) Isolement

Comparer les actions qu'un administrateur MDM peut effectuer sur des appareils Apple gérés appartenant aux utilisateurs et utilisatrices ou à l'organisation

- [Comprendre le fonctionnement de la solution MDM](https://it-training.apple.com/tutorials/deployment/dm005) (Anglais)
- [Concevoir une stratégie de sécurité](https://it-training.apple.com/tutorials/deployment/dm035) (Anglais)
- [Gestion des inscriptions et assistant](https://it-training.apple.com/tutorials/deployment/dm110) Réglages (Anglais)
- [Inscription d'appareils appartenant aux utilisateurs](https://it-training.apple.com/tutorials/deployment/dm130) (Anglais)
- [Utiliser un VPN sur des appareils Apple](https://it-training.apple.com/tutorials/deployment/dm165) (Anglais)
- [Utiliser MDM pour gérer le mode](https://it-training.apple.com/tutorials/deployment/dm255) Perdu (Anglais)
- [Avance automatique et inscription automatisée d'appareils \(macOS\)](https://support.apple.com/guide/deployment/dep73069dd57#dep594756a99)
- Commandes [MDM pour les appareils Apple](https://support.apple.com/guide/deployment/dep789n2k1qp)
- [Verrouiller et localiser des appareils Apple](https://support.apple.com/guide/deployment/depb980a0be4)
- [Gestion des appareils et des données d'entreprise](https://www.apple.com/business/docs/resources/Managing_Devices_and_Corporate_Data.pdf) (Anglais)
- Commandes [MDM pour les appareils Apple](https://support.apple.com/guide/deployment/dep789n2k1qp)
- [VPN par application](https://support.apple.com/guide/deployment/depae3d361d0#dep9613c6491)
- Présentation des réglages [VPN pour les appareils Apple](https://support.apple.com/guide/deployment/dep2d2adb35d)
- Inscription d'utilisateurs et mise en réseau via l'app
- [Commandes MDM pour l'inscription d'utilisateurs](https://support.apple.com/guide/deployment/dep6ae3f1d5a#dep1163a99c4)

#### Créer et attribuer un profil d'inscription dans une solution MDM

- Liste des données utiles [MDM Inscription automatisée d'appareils](https://support.apple.com/guide/deployment/depf3a1cca1d)
- [Réglages des données utiles MDM Disposition de l'écran d'accueil pour les appareils Apple](https://support.apple.com/guide/deployment/dep6d9bdb6e8)

#### Utiliser Apple Configurator pour inscrire des appareils iPhone, iPad ou Apple TV à une solution MDM

• [Découvrir les fonctionnalités d'Apple](https://it-training.apple.com/tutorials/deployment/dm095) Configurator (Anglais)

Identifier les options de l'assistant Réglages que vous pouvez configurer sur les appareils Apple

- [Réglages des données utiles MDM assistant](https://support.apple.com/guide/deployment/dep35f523c44) Réglages pour les appareils Apple
- Gérer Assistant [Réglages pour les appareils Apple](https://support.apple.com/guide/deployment/depdeff4a547)

Utiliser l'inscription des appareils basée sur le compte pour des iPhone, iPad et Mac afin de les inscrire à une solution MDM

- [Gérer les apps et les données de l'organisation](https://it-training.apple.com/tutorials/deployment/dm190) (Anglais)
- [Inscription d'appareils à partir d'un compte](https://support.apple.com/guide/deployment/depd1c27dfe6#depfd2eb8980)
- [Comment Apple sépare les données des utilisateurs des données de l'établissement](https://support.apple.com/guide/deployment/dep23db2037d#depbdf924d90)
- [Inscription d'appareils et MDM](https://support.apple.com/guide/deployment/depd1c27dfe6)

Identifier les restrictions applicables uniquement aux appareils Apple supervisés

- [Concevoir une stratégie de sécurité](https://it-training.apple.com/tutorials/deployment/dm035) (Anglais)
- [Utiliser les données utiles de restrictions](https://it-training.apple.com/tutorials/deployment/dm230) (Anglais)
- Restrictions [MDM pour les appareils Apple supervisés](https://support.apple.com/guide/deployment/dep6b5ae23e9)
- [À propos de la supervision d'appareils Apple](https://support.apple.com/guide/deployment/dep1d89f0bff)
- Restrictions [MDM pour les iPhone et iPad](https://support.apple.com/guide/deployment/dep0f7dd3d8)
- [Passer en revue les restrictions](https://support.apple.com/guide/deployment/dep739685973) MDM pour les appareils Apple

Empêcher les utilisateurs et utilisatrices d'installer ou de supprimer des apps

- [Concevoir une stratégie de sécurité](https://it-training.apple.com/tutorials/deployment/dm035) (Anglais)
- [Gérer les apps et les données de l'organisation](https://it-training.apple.com/tutorials/deployment/dm190) (Anglais)
- [Empêcher la suppression ou l'installation d'apps](https://it-training.apple.com/tutorials/deployment/dm195) (Anglais)
- [Passer en revue les restrictions](https://support.apple.com/guide/deployment/dep739685973) MDM pour les appareils Apple
- Restrictions [MDM pour les iPhone et iPad](https://support.apple.com/guide/deployment/dep0f7dd3d8)
- Réglages des données utiles [MDM Notifications pour les appareils Apple](https://support.apple.com/guide/deployment/dep46b6547ba)
- [Distribuer des apps gérées à des appareils Apple](https://support.apple.com/guide/deployment/dep575bfed86)

Gérer les mises à jour de sécurité urgentes sur les appareils Apple

- [Gérer les mises à jour de logiciels](https://it-training.apple.com/tutorials/deployment/dm215) (Anglais)
- [Utiliser les données utiles de restrictions](https://it-training.apple.com/tutorials/deployment/dm230) (Anglais)
- [Mises à jour de sécurité urgentes et solutions MDM](https://support.apple.com/guide/deployment/dep93ff7ea78/web#depbbf769fac)

Configurer des restrictions de gestion des autorisations d'ouverture sur un iPhone ou iPad géré

- [Gérer les apps et les données de l'organisation](https://it-training.apple.com/tutorials/deployment/dm190) (Anglais)
- [Restrictions et capacités relatives aux apps gérées](https://support.apple.com/guide/deployment/dep575bfed86#dep85abe208c)

Exiger l'utilisation de codes d'accès lors de l'inscription

- [Concevoir une stratégie de sécurité](https://it-training.apple.com/tutorials/deployment/dm035) (Anglais)
- [Gestion des inscriptions et assistant](https://it-training.apple.com/tutorials/deployment/dm110) Réglages (Anglais)
- [Utiliser les données utiles de code d'accès](https://it-training.apple.com/tutorials/deployment/dm225) (Anglais)
- Réglages des données utiles [MDM Code pour les appareils Apple](https://support.apple.com/guide/deployment/dep4d6a472a)
- [Options des sous-fenêtres de l'assistant](https://support.apple.com/guide/deployment/depdeff4a547#depb19d4d226) Réglages
- [Avance automatique et inscription automatisée d'appareils \(macOS\)](https://support.apple.com/guide/deployment/dep73069dd57#dep594756a99)
- Liste des données utiles [MDM Inscription automatisée d'appareils](https://support.apple.com/guide/deployment/depf3a1cca1d)

Configurer les conditions applicables aux codes d'accès sur les appareils Apple à l'aide d'une solution MDM

- [Utiliser les données utiles de code d'accès](https://it-training.apple.com/tutorials/deployment/dm225) (Anglais)
- Réglages des données utiles [MDM Code pour les appareils Apple](https://support.apple.com/guide/deployment/dep4d6a472a)

Exiger l'activation de FileVault sur des ordinateurs Mac gérés à l'aide d'une solution MDM

- [Protéger les données avec FileVault](https://it-training.apple.com/tutorials/deployment/dm210) (Anglais)
- [Jeton d'amorçage](https://support.apple.com/guide/deployment/dep24dbdcf9e#depc065fb1d1)

Appliquer le mode Perdu et le verrouillage d'activation sur des appareils gérés

- [Concevoir une stratégie de sécurité](https://it-training.apple.com/tutorials/deployment/dm035) (Anglais)
- [Utiliser MDM pour gérer le mode](https://it-training.apple.com/tutorials/deployment/dm255) Perdu (Anglais)
- [Gérer le verrouillage d'activation](https://it-training.apple.com/tutorials/deployment/dm265) (Anglais)
- [Gérer les appareils perdus](https://it-training.apple.com/tutorials/deployment/dm310) (Anglais)
- [Verrouillage d'activation lié à l'organisation pour iPhone et iPad](https://support.apple.com/guide/deployment/depf4ab94ef1#dep915cbe1a7)
- [Localiser des appareils supervisés perdus ou volés](https://support.apple.com/guide/deployment/depb980a0be4#dep25f6b97a1)

Montrer comment utiliser une solution MDM pour effacer des appareils en toute sécurité

- [Gérer les appareils perdus](https://it-training.apple.com/tutorials/deployment/dm310) (Anglais)
- [Effacer des appareils Apple](https://support.apple.com/guide/deployment/dep0a819891e)

#### Identifier les types de requêtes MDM prises en charge par un appareil Apple géré

- [Envoyer des requêtes aux appareils](https://it-training.apple.com/tutorials/deployment/dm280) (Anglais)
- Requêtes [MDM Sécurité pour les appareils Apple](https://support.apple.com/guide/deployment/dep5872f7b3c)

Différer les mises à jour logicielles sur des iPhone et Apple TV gérés

- [Gérer les mises à jour de logiciels](https://it-training.apple.com/tutorials/deployment/dm215) (Anglais)
- [Report des mises à jour et à niveau de logiciels](https://support.apple.com/guide/deployment/depd30715cbb#dep54564b761)

Identifier les éléments qu'une solution MDM permet de gérer sur un appareil et les actions à réaliser

- [Concevoir une stratégie de sécurité](https://it-training.apple.com/tutorials/deployment/dm035) (Anglais)
- [Utiliser les données utiles de restrictions](https://it-training.apple.com/tutorials/deployment/dm230) (Anglais)
- Restrictions [MDM pour les appareils Apple supervisés](https://support.apple.com/guide/deployment/dep6b5ae23e9)
- [À propos de la supervision d'appareils Apple](https://support.apple.com/guide/deployment/dep1d89f0bff)
- Restrictions [MDM pour les iPhone et iPad](https://support.apple.com/guide/deployment/dep0f7dd3d8)
- [Passer en revue les restrictions](https://support.apple.com/guide/deployment/dep739685973) MDM pour les appareils Apple
- Commandes [MDM pour les appareils Apple](https://support.apple.com/guide/deployment/dep789n2k1qp)

Créer des scripts cfgutil pour automatiser les tâches répétitives non présentes dans Apple Configurator

- [Découvrir les fonctionnalités d'Apple](https://it-training.apple.com/tutorials/deployment/dm095) Configurator (Anglais)
- [Utiliser l'outil en ligne de commande d'Apple](https://support.apple.com/guide/apple-configurator-2/cad856a8ea58) Configurator 2

Utiliser la commande EraseDevice pour iPhone et iPad afin de réinitialiser rapidement les appareils pour une remise en service dans une solution MDM

- [Préparer les appareils pour une remise en service](https://it-training.apple.com/tutorials/deployment/dm285) (Anglais)
- [Remise en service pour iPhone et iPad](https://support.apple.com/guide/deployment/dep0a819891e#depb25805a18)
- **Effacer des appareils Apple**
- [Détails de la commande d'effacement de périphérique](https://github.com/apple/device-management/blob/release/mdm/commands/device.erase.yaml)

Configurer l'assistant Réglages pour les appareils Apple appartenant à l'organisation dans une solution MDM

- [Gestion des inscriptions et assistant](https://it-training.apple.com/tutorials/deployment/dm110) Réglages (Anglais)
- [Options des sous-fenêtres de l'assistant](https://support.apple.com/guide/deployment/depdeff4a547#depb19d4d226) Réglages

Afficher des informations détaillées concernant un appareil Apple géré à l'aide de la MDM

- [Envoyer des requêtes aux appareils](https://it-training.apple.com/tutorials/deployment/dm280) (Anglais)
- [Requêtes MDM pour l'inscription d'utilisateurs](https://support.apple.com/guide/deployment/dep6ae3f1d5a#dep56a0f817c)
- Requêtes [MDM Informations sur l'appareil pour les appareils Apple](https://support.apple.com/guide/deployment/depa9e8e14a4)
- [Requêtes MDM Informations réseau sur l'appareil pour les appareils Apple](https://support.apple.com/guide/deployment/dep8d0aeafb9)
- [Requêtes MDM du système d'exploitation pour les appareils Apple](https://support.apple.com/guide/deployment/dep8b8b23369)
- Requêtes [MDM App installée pour les appareils Apple](https://support.apple.com/guide/deployment/dep5bada31d1)
- Requêtes [MDM Sécurité pour les appareils Apple](https://support.apple.com/guide/deployment/dep5872f7b3c)

Identifier l'utilité ou la fonction de l'application de restrictions pour gérer des appareils Apple

- [Concevoir une stratégie de sécurité](https://it-training.apple.com/tutorials/deployment/dm035) (Anglais)
- [Comprendre la mise en cache de contenu](https://it-training.apple.com/tutorials/deployment/dm070) (Anglais)
- [Utiliser les données utiles de restrictions](https://it-training.apple.com/tutorials/deployment/dm230) (Anglais)
- [Configurer votre mise en cache de contenu](https://support.apple.com/guide/deployment/depe9b5c1aab#depe5ce5dc49)
- Restrictions [MDM pour les appareils Apple supervisés](https://support.apple.com/guide/deployment/dep6b5ae23e9)
- Restrictions [MDM pour les iPhone et iPad](https://support.apple.com/guide/deployment/dep0f7dd3d8)
- [Passer en revue les restrictions](https://support.apple.com/guide/deployment/dep739685973) MDM pour les appareils Apple

Gérer les restrictions relatives aux accessoires pour iPhone, iPad et Mac

- [Gérer le jumelage Thunderbolt et USB](https://it-training.apple.com/tutorials/deployment/dm235) (Anglais)
- [Gestion MDM du jumelage avec des hôtes](https://support.apple.com/guide/deployment/depf8a4cb051#depd95efe4a5)

Déployer des appareils dotés d'une connectivité mobile

- [Utiliser MDM pour déployer des appareils avec des connexions cellulaires](https://support.apple.com/guide/deployment/dep12504a832)
- [À propos de la restriction de modification des cartes eSIM](https://support.apple.com/guide/deployment/dep12504a832#dep396f2ed87)

## <span id="page-15-0"></span>Questions types

Pour préparer l'examen, essayez de répondre à chacune de ces questions types. Ensuite, consultez le corrigé pour vérifier vos réponses. Ces questions types ne sont pas posées dans l'examen, mais elles sont représentatives des questions qui y figurent.

#### **Question 1**

Qui conserve la licence d'une app gérée dans Apple Business Manager ou Apple School Manager lorsque l'application est révoquée ?

- A. L'utilisateur de l'appareil
- B. L'organisation
- C. L'utilisateur de l'identifiant Apple géré
- D. Le propriétaire de l'identifiant Apple personnel

#### **Question 2**

Quelle requête MDM Sécurité pouvez-vous utiliser pour vérifier si le volume de démarrage est protégé sur un Mac ?

- A. Localiser activé
- B. Code présent
- C. Statut du démarrage sécurisé
- D. Type de chiffrement du matériel

#### **Question 3**

La mise en cache de contenu est configurée avec une taille de cache de 300 Go sur un Mac mini géré pour prendre en charge les utilisateurs d'iPad partagés. Les utilisateurs vous disent que les fichiers volumineux stockés dans iCloud prennent plus de temps à télécharger qu'auparavant.

Comment accélérer le téléchargement des données utilisateur iCloud ?

- A. Augmenter la taille du cache
- B. Utiliser la commande MDM PurgeCache pour vider le cache
- C. Ne rien faire La mise en cache de contenu ne stocke pas les données utilisateur iCloud.
- D. Supprimer le dossier /Library/Application Support/Apple/AssetCache

#### **Question 4**

Quelle requête MDM Sécurité devez-vous utiliser pour vérifier si les ordinateurs Mac ont accès aux sites web tout en empêchant tout accès non autorisé aux fichiers utilisateur ?

- A. Réglages du coupe-feu
- B. Localiser activé
- C. Code présent
- D. Type de chiffrement du matériel

Dans le cadre de l'inscription d'appareils, l'équipe de sécurité des informations de BetterBag souhaite interdire aux utilisateurs l'installation manuelle de profils de configuration dans les réglages système de leurs ordinateurs Mac gérés.

Quelle exigence les ordinateurs Mac gérés doivent-ils respecter pour mettre en œuvre cette stratégie ?

- A. Ils doivent être supervisés.
- B. Ils doivent utiliser macOS 13 ou version ultérieure.
- C. Ils doivent être attribués dans Apple Business Manager.
- D. Ils doivent être inscrits via l'inscription automatisée des appareils.

#### **Question 6**

Le service informatique de BetterBag souhaite s'assurer que les utilisateurs Mac ne puissent pas démarrer à partir d'un autre volume que le volume de démarrage désigné.

Quelle requête MDM Sécurité utiliser ?

- A. Localiser activé
- B. Code présent
- C. État du mot de passe du programme interne
- D. Type de chiffrement du matériel

#### **Question 7**

Une app personnalisée de BetterBag se ferme de manière inattendue. Le développeur de l'app vous demande le rapport du journal.

Comment retrouver et envoyer le bon journal ?

- A. Ouvrir le Moniteur d'activité, cliquer sur Afficher et sélectionner Exécuter le diagnostic système
- B. Dans Terminal, entrer tail -f /Applications/BetterBag.app/Contents/MacOS/BetterBag
- C. Ouvrir la console, cliquer sur Rapports de journal dans la barre latérale, rechercher BetterBag, sélectionner le journal et cliquer sur le bouton Partager
- D. Ouvrir la console, cliquer sur Rapports de diagnostic dans la barre latérale, rechercher BetterBag, sélectionner le journal et appuyer sur le bouton Partager

#### **Question 8**

Quels sont les deux composants de certificat que vous pouvez utiliser pour identifier en toute sécurité un client ou un serveur et chiffrer la communication entre eux ?

- A. Clé publique et clé privée
- B. Clé de confiance et certificat de confiance
- C. Certificat intermédiaire et clé de confiance
- D. Certificat de confiance et certificat intermédiaire

Laeticia doit vérifier qu'un groupe de nouveaux employés a convenablement configuré leurs iPad gérés de manière à empêcher les utilisateurs non autorisés d'accéder à leurs fichiers d'orientation.

Quelle requête MDM sécurité utiliser ?

- A. Code présent
- B. Statut du démarrage sécurisé
- C. État du mot de passe du programme interne
- D. Le verrouillage d'activation peut-il être géré

#### **Question 10**

BetterBag souhaite que le cryptage FileVault protège tous les ordinateurs Mac gérés.

Qu'est-ce que la solution MDM de BetterBag doit mettre sous séquestre pour accorder un jeton sécurisé aux comptes mobiles ?

- A. Un jeton de contenu
- B. Un jeton d'amorçage
- C. Une clé de secours personnelle
- D. Une clé de secours institutionnelle

#### **Question 11**

L'équipe de sécurité de BetterBag souhaite récupérer des iPhone gérés qui ont été volés.

Quel paramètre MDM activez-vous pour retrouver un iPhone volé ?

- A. Plans d'Apple
- B. Localiser
- C. Service de localisation
- D. Mode Perdu géré

#### **Question 12**

BetterBag utilise l'inscription automatisée des appareils pour tous ses appareils Apple gérés. Vous devez supprimer toutes les données du Mac d'un utilisateur précédent avant de pouvoir le déployer pour l'utilisateur suivant.

Quelle commande MDM utiliser pour provisionner à nouveau un appareil ?

- A. Supprimer des apps gérées
- B. Supprimer un profil d'approvisionnement
- C. Installer un profil d'approvisionnement
- D. Effacer contenu et réglages

Le service comptable de BetterBag souhaite s'assurer que les données financières contenues sur ses appareils iPad sont sécurisées.

Quelle requête MDM Sécurité pouvez-vous utiliser pour confirmer que les données sensibles sont sécurisées ?

- A. Statut du démarrage sécurisé
- B. Type de chiffrement du matériel
- C. État du mot de passe du programme interne
- D. Le verrouillage d'activation peut-il être géré

#### **Question 14**

BetterBag souhaite s'assurer que les clients ne peuvent pas se connecter aux iPad des kiosques de vente au détail.

Quelle requête MDM Sécurité utiliser ?

- A. Statut du démarrage sécurisé
- B. État du mot de passe du programme interne
- C. Le verrouillage d'activation peut-il être géré
- D. Code d'accès conforme avec les profils

#### **Question 15**

Quelle commande MDM permet d'empêcher une personne non autorisée d'accéder aux données d'un iPhone ou iPad perdu ou volé ?

- A. ActivationLockRequest
- B. DeviceLock
- C. EraseDevice
- D. SetAutoAdminPassword

#### **Question 16**

L'équipe de sécurité de BetterBag souhaite s'assurer que les employés satisfont aux exigences nécessaires pour protéger leurs iPad contre la perte et le vol.

Quelle requête MDM Sécurité utiliser ?

- A. Localiser activé
- B. Statut du démarrage sécurisé
- C. État du mot de passe du programme interne
- D. Le verrouillage d'activation peut-il être géré

L'iPhone géré d'un ancien employé doit être remis en service. Votre solution MDM ne peut pas supprimer le verrouillage d'activation.

Comment désactiver le verrouillage d'activation lié à l'organisation ?

- A. Saisir les informations d'identification personnelles de l'identifiant Apple dans les réglages iCloud sur l'écran du verrouillage d'activation
- B. Saisir les informations d'identification personnelles de l'identifiant Apple géré qui ont créé le jeton d'inscription de l'appareil sur l'écran du verrouillage d'activation
- C. Dans Apple Business Manager ou Apple School Manager, rechercher l'appareil et envoyer la commande effacer le verrouillage d'activation
- D. Utiliser votre solution MDM pour envoyer la commande Effacer le code à l'appareil. Le verrouillage d'activation basé sur l'appareil sera automatiquement désactivé.

#### **Question 18**

Le service informatique de BetterBag souhaite configurer les iPad de ses dirigeants pour que leur accès au réseau Wi-Fi de l'organisation bénéficie du cryptage le plus sécurisé possible. Le service informatique souhaite aussi que le réseau Wi-Fi de BetterBag puisse être compatible avec d'autres appareils qui ne pourraient pas prendre en charge les normes les plus récentes.

Quelle méthode d'authentification est plus susceptible de répondre à ces exigences ?

- A. WPA2 Personnel
- B. WPA3 Entreprise
- C. Wi-Fi Protected Access
- D. Wired Equivalent Privacy

#### **Question 19**

Vous avez ajouté manuellement à Apple School Manager des ordinateurs Mac qui vous ont été donnés et vous les avez inscrits dans votre solution MDM.

Quel est l'état de gestion de ces ordinateurs Mac une fois que vous les avez ajoutés et inscrits manuellement dans votre solution MDM ?

- A. Ils sont supervisés et un utilisateur peut les désinscrire à tout moment.
- B. Ils ne sont pas supervisés et un utilisateur peut les désinscrire à tout moment.
- C. Un utilisateur peut les libérer de la gestion des appareils pendant 30 jours maximum.
- D. Un utilisateur peut les libérer de la gestion des appareils pendant 60 jours maximum.

#### **Question 20**

Quelle requête MDM Sécurité utiliser pour vérifier si les emplacements de fichiers essentiels d'un ordinateur Mac sont sécurisés ?

- A. Localiser activé
- B. Code présent
- C. Type de chiffrement du matériel
- D. Protection de l'intégrité du système activée

Quelle commande Terminal utiliser si vous souhaitez écrire des scripts shell et automatiser certains processus avec Apple Configurator pour Mac ?

- A. automator
- B. cfgenrollment
- C. cfgutil
- D. startosinstall

#### **Question 22**

Quel écran de l'Assistant de configuration ne pouvez-vous pas configurer pour qu'il soit ignoré sur un iPhone supervisé inscrit à Apple Business Manager ?

- A. Identifiant Apple
- B. Langue
- C. Service de localisation
- D. Conditions générales

#### **Question 23**

Un utilisateur BetterBag reçoit une notification « Le forfait mobile est prêt à être installé » dans les paramètres de son iPhone géré. Un forfait mobile ne peut pas être installé sur son iPhone géré même si l'utilisateur peut passer des appels.

Quelle est la raison la plus probable pour laquelle un forfait mobile ne peut pas être installé ?

- A. L'eSIM était déjà utilisée.
- B. L'iPhone ne peut pas accéder au service de recherche Apple.
- C. La restriction AllowESIMModification est activée.
- D. La restriction AllowESIMModification est désactivée.

#### **Question 24**

Quelle commande MDM peut lancer sur un iPhone le téléchargement d'un profil eSIM à partir du serveur (SM-DP+) d'un opérateur ?

- A. InstallESIM
- B. CarrierActivation
- C. Fournir un forfait cellulaire
- D. Actualiser les forfaits cellulaires

#### **Question 25**

Quel paramètre configure la configuration automatique du proxy dans les données utiles MDM du proxy HTTP global ?

- A. Type d'authentification
- B. Mot de passe
- C. URL du proxy PAC
- D. Type de sécurité

Quel rôle dans Apple Business Manager ou Apple School Manager dispose des autorisations par défaut pour ajouter, attribuer, désattribuer et libérer des appareils ?

- A. Administrateur
- B. Gestionnaire de contenu
- C. Manager
- D. Personnel

#### **Question 27**

BetterBag exige une ancienneté maximum pour le code d'accès sur tous les iPhone et iPad.

Quelle est l'ancienneté maximum du mot de passe que vous pouvez définir avec une solution MDM ?

- A. 90 jours
- B. 180 jours
- C. 365 jours
- D. 730 jours

#### **Question 28**

Quel est le nombre maximum de jours pendant lesquels une solution MDM peut récupérer les codes de contournement du verrouillage d'activation des iPad nouvellement supervisés ?

- A. 7 jours
- B. 15 jours
- C. 21 jours
- D. 90 jours

#### **Question 29**

Quel type de déclaration permet de transmettre l'état de gestion global à l'appareil et décrit les détails sur l'organisation et les capacités de la solution MDM ?

- A. Appareils
- B. Inscriptions
- C. Gestion
- D. Sécurité

#### **Question 30**

Nisha se prépare à déployer une flotte d'ordinateurs Mac. Elle souhaite s'assurer que seuls les ordinateurs Mac approuvés peuvent accéder à la mise en cache de contenu.

Dans quelles données utiles doit-elle configurer ce paramètre ?

- A. Mise en cache de contenu
- B. Confidentialité et sécurité
- C. Restrictions
- D. Réglages Système

## <span id="page-22-0"></span>Corrigé

Question 1 : B

Question 2 : C

Question 3 : A

Question 4 : A

Question 5 : B

Question 6 : C

Question 7 : C

Question 8 : A

Question 9 : A

Question 10 : B Question 11 : D

Question 12 : D

Question 13 : B

Question 14 : D

Question 15 : C

Question 16 : A

Question 17 : B

Question 18 : A

Question 19 : C

Question 20 : D

Question 21 : C

Question 22 : B

Question 23 : D

Question 24 : D

Question 25 : C

Question 26 : A

Question 27 : D

Question 28 : B

Question 29 : C

Question 30 : C

## <span id="page-23-0"></span>Informations concernant l'examen

- Le nom de l'examen est « Déploiement et gestion de plateformes Apple » (DEP-2024-FRA).
- Il est composé de 90 questions techniques notées et vous disposez de 120 minutes pour y répondre.
- Le score minimum pour réussir l'examen est de 75 %. Les scores ne sont pas arrondis.
- L'examen se compose de questions à choix multiples à réponse unique et à choix multiples à réponses multiples.
- Vous n'avez pas accès aux ressources ni à aucun document de référence durant l'examen.

## <span id="page-23-1"></span>Déroulement de l'examen

L'examen Déploiement et gestion de plateformes Apple s'effectue en ligne sur la plateforme Pearson OnVUE. Programmez l'examen à l'avance et veillez à le passer en une seule session. Vous aurez besoin d'un espace privé et d'une carte d'identité officielle en cours de validité.

Pour en savoir plus sur les évaluations surveillées en ligne de Pearson OnVUE, [regardez cette courte vidéo.](https://www.youtube.com/embed/lmRrxzedal8?autoplay=1)

Pour programmer et passer votre examen, procédez comme suit :

- 1. Connectez-vous à [ACRS](http://training.apple.com/acrs) (Apple Certification Records System) en utilisant votre identifiant Apple et votre mot de passe.
- 2. Cliquez sur Credentials. Ensuite, cliquez sur Examen Déploiement et gestion de plateformes Apple pour lancer la procédure d'inscription.
- 3. Mettez à jour vos coordonnées dans la section Coordonnées pour les examens et la certification. Répondez aux questions supplémentaires. Si vous avez besoin d'un aménagement particulier pour passer l'examen, veuillez compléter les champs nécessaires. Cliquez ensuite sur le bouton Envoyer.
- 4. Sur la page des notifications, recherchez le texte « Vous pouvez poursuivre la procédure pour Examen Déploiement et gestion de plateformes Apple ». Cliquez ici pour effectuer votre demande d'inscription et passer l'examen.
- 5. Suivez les instructions pour programmer et régler votre examen.

Le jour de l'examen, procédez comme suit :

- 1. 30 minutes avant l'heure de l'examen, connectez-vous à [ACRS](http://training.apple.com/acrs) à l'aide de votre identifiant Apple et de votre mot de passe.
- 2. Cliquez sur Examen Déploiement et gestion de plateformes Apple sur la page d'accueil.
- 3. Cliquez sur Continuer sur le site de Pearson VUE puis suivez les instructions.

Une fois l'examen terminé, vous recevrez un courrier électronique de la part de Pearson avec votre score. Si vous avez échoué à la première tentative, vous pouvez acheter un autre examen et le repasser après 14 jours. Vous avez droit à quatre tentatives.

# <span id="page-24-0"></span>À propos de la certification

Le badge numérique Apple Certified IT Professional vous distingue en tant que professionnel qualifié, vous donne un avantage concurrentiel sur un marché du travail en évolution et vous associe à la puissance de la marque Apple.

Lorsque vous réussissez l'examen, vous recevez un courrier électronique de Credly avec des instructions pour récupérer votre badge numérique.

Les badges numériques sont valides pendant deux ans à compter de leur date d'obtention, mais les dates d'expiration spécifiques peuvent varier. Pour conserver votre badge, passez l'examen de recertification dès sa publication, et avant la date d'expiration du badge. Visitez le site web des [Formation Apple](http://training.apple.com/) et connectez-vous périodiquement à l'ACRS pour vous assurer d'être informé dès qu'un examen de recertification est disponible.